# Creating DLM User Accounts, Student Enrollment, and Rosters

## How to create a new DLM user account

New teacher accounts must include:

- First Name
- Last Name
- User's school email address
- CACTUS ID number in the "Educator Identifier" field.

This will ensure duplicated accounts are not created.

If an error message "user already has an existing account" generates, please email Tracy Gooley (<u>tracy.gooley@schools.utah.gov</u>) with the teacher's full name, CACTUS ID #, new email address, school name, and previous Local Education Agency (LEA) to get the teacher moved.

# How students get enrolled into the DLM system

IEP team determines the student qualifies to participate in the DLM alternate assessment. The "Is One Percent" flag needs to be marked in the LEA's Student Information System (SIS).

A Scram record must be active for the student in the SIS system.

UTREx will then filter the student to be sent to the DLM system.

Students should not be manually entered into the DLM system. The API/One Rostering via UTREx will override any manual student entry changes.

# How rosters are created

Rosters for DLM will NO LONGER be created by the state through UTREx. All rosters need to be created by the LEA.

## How to create a new roster

District Test Coordinators (DTC), District User (DUS), Building Test Coordinator (BTC), and Building User (BUS) roles will be able to create rosters in Educator Portal. Select **Rosters** from the **Settings** drop down menu.

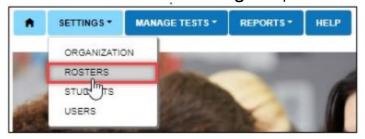

Select the **Create Roster** tab. Complete all fields with an \*. Roster Name, subject, school (**do not** enter anything for course).

## Select Search.

Roster name must be:

teacherlastname[space]organizationnumber[space]ELA/Math/Science Example: Gooley 99101 ELA, Gooley 99101 Math, Gooley 99101 Science

| View Roster                    | Create Roster | Upload Roster |   |          |   |  |  |  |  |
|--------------------------------|---------------|---------------|---|----------|---|--|--|--|--|
| Create Roster: Select Criteria |               |               |   |          |   |  |  |  |  |
| ROSTER NAME: *                 |               | SUBJECT: *    | • | COURSE:  | ~ |  |  |  |  |
| STATE:*<br>Sandbox State       | YE ×          | DISTRICT: *   | × | SCHOOL:* | - |  |  |  |  |
| Search                         |               |               |   |          |   |  |  |  |  |

HINT: To find the organization number, select Organization from the Settings drop down menu. Select a school or click search to load all schools in the district. Find the school's organization number in the grid. The organization number is the district number and the school number combined.

Choose the Educator from the Select Educator drop-down menu.

Choose the student(s) that need to be rostered by selecting the checkbox next to the name in the select student grid.

If the student is on a different teacher's roster, a message will pop asking you if are sure you want to move this student. Select **Ok**.

# How to manually move a student on and off an existing roster

Select **Rosters** from the **Settings** drop down menu.

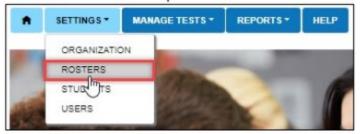

Select the **View Roster** tab. Select the school needed. The district field will be pre-

populated; you may need to set the school.

Select **Search**.

Select the roster you want to add the student(s) to.

| View Roster Creat   | e Roster Upload Roster        |       |                              |   |                                      |        |   |            |
|---------------------|-------------------------------|-------|------------------------------|---|--------------------------------------|--------|---|------------|
| /iew Rosters: Sele  | ct Criteria                   | _     |                              |   |                                      |        |   |            |
| TATE:* Sandbox Stat | eYE × DISTRIC                 | CT: * | District 13                  | × | <ul> <li>SCHOOL: School 2</li> </ul> | 5      |   | <b>x</b> * |
| Search              |                               |       |                              |   |                                      |        |   |            |
|                     |                               |       | Educator First Marca         |   | Outlinet 1                           | 0      |   | Edu        |
| Roster Name :       | Educator Last Name †          | :     | Educator First Name          | : | Subject :                            | Course | : | Edu        |
|                     | Educator Last Name †<br>Bowen | •     | Educator First Name<br>Ricky | : | Subject :<br>English Language Arts   | Course | : | Edu<br>123 |
| Roster Name :       |                               |       |                              | : |                                      | Course | : |            |

Select the student(s) to roster by selecting the checkbox next to the name. That student will move from the "Not Currently Assigned to the Roster" section to the "Currently Assigned to this Roster" section.

#### Select Save.

| ROSTER NAME:*                                                                                                    | SUBJECT: *   |             |   | COURSE:    |   |             |        |       |
|----------------------------------------------------------------------------------------------------|--------------|-------------|---|------------|---|-------------|--------|-------|
| Bowen 1325 ELA                                                                                                    | English Lang | guage Arts  |   | Select     |   |             |        |       |
|                                                                                                    |              |             |   |            |   |             |        |       |
| SELECT EDUCATOR                                                                                                    |              |             |   |            |   |             |        |       |
| Bowen, Ricky (123321) - Active                                                                                                    | •            |             |   |            |   |             |        |       |
| SELECT STUDENTS                                                                                                    |              |             |   |            |   |             |        |       |
| State Student Identifier                                                                                                    | : 🗆          | Last Name † | : | First Name | : | Middle Name | :      | Gende |
| Currently Assigned to This R                                                                                                    | oster        |             |   |            |   |             |        | -     |
| 140001201                                                                                                    |              | Aguilar     |   | Wallace    |   |             |        | Male  |
| Not Currently Assigned to The Currently Assigned to The Currently A | is Roster    |             |   |            |   |             |        |       |
| 140001236                                                                                                    |              | Allen       |   | Marianne   |   |             |        | Male  |
| 140001206                                                                                                    |              | Allison     |   | Alyssa     |   |             |        | Male  |
|                                                                                                    |              |             |   |            |   |             |        | _     |
|                                                                                                    | 4            |             |   |            |   |             |        | •     |
| Page 1 of 5                                                                                                    | <b>м</b> 10  | • per page  |   |            |   | 1-10 of 5   | 0 item | s Ĉ   |
|                                                                                                    |              |             |   |            |   |             |        |       |
|                                                                                                    |              |             |   |            |   |             |        |       |
|                                                                                                    |              |             |   |            |   |             |        | Sav   |

If the student is on a different teacher's roster, a message will pop asking you if are sure you want to move this student. Select **Ok**.

## How to upload rosters

See "Create a roster upload template file" section of the DLM <u>Data Management Manual</u>, pages 131 – 140

Remember Utah's rosters names should be formatted like this:

- teacherlastname[space]organizationnumber[space]ELA/Math/Science
- Example: Gooley 99101 ELA, Gooley 99101 Math, Gooley 99101 Science

# To remove a student on the existing roster

Follow steps above and then:

Find the student(s) that need to be removed and then click on the checkbox next to the student's name. That student will move from the "Currently Assigned to this Roster" section to the "Not Currently Assigned to the Roster" list. Select **Save**.

#### ROSTER NAME:\* SUBJECT: \* COURSE Bowen 1325 ELA English Language Arts Select SELECT EDUCATOR \* Bowen, Ricky (123321) - Active SELECT STUDENTS : 🗆 Last Name 🕇 State Student Identifier : First Name : Middle Name : Gende Currently Assigned to This Roster Wallace Aguilar Male Not Currently Assigned to This Roster 140001236 Allen Marianne Male 140001206 Allison Alyssa Male 4 F. 10 per page 1-10 of 50 items Ċ Save

# How to exit/remove a student from Educator Portal

Select Settings.

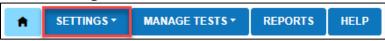

Select Students from the drop-down menu.

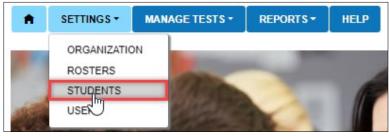

## Select the **Exit Student** tab

| View Students | Find Student | Add Student | Transfer Students | Exit Student | Uple |
|---------------|--------------|-------------|-------------------|--------------|------|
|               | 1<br>I       |             |                   |              |      |

The state and district will prepopulate. Select the school if needed.

| SETTINGS -                  | MANAGE T      | ESTS - REPO                 | DRTS -  | DASHBOARI    | D  | HELP        |                   |            |
|-----------------------------|---------------|-----------------------------|---------|--------------|----|-------------|-------------------|------------|
| View Students               | Find Student  | Add Student                 | Trans   | fer Students | E  | xit Student | Upload Enrollment | Upload TEC |
| Exit Student: Se<br>STATE:* | elect Organiz | ation then St<br>DISTRICT:* | tudent( | s)           | sc | CHOOL:*     | -                 |            |
| DLM QC YE State             | <b>x</b> *    | YE District                 |         | × *          | Υ  | E School    | × *               |            |
| Search                      |               |                             |         |              |    |             |                   |            |

Select **Search**.

Select the student to be exited; select **Continue**.

| SETTINGS - MANAGE TE                                                           | STS - REPORTS - | HELP                    |                        |            |                    |  |  |  |  |
|--------------------------------------------------------------------------------|-----------------|-------------------------|------------------------|------------|--------------------|--|--|--|--|
| View Students Find Student                                                     | Add Student Tra | nsfer Students Exit Stu | dent Upload Enrollment | Upload TEC |                    |  |  |  |  |
| Exit Student: Select Organization then Student(s) STATE:* DISTRICT: * SCHOOL:* |                 |                         |                        |            |                    |  |  |  |  |
| DLM QC YE State × *                                                            | YE District     | × * YE Sch              | -                      | ]          |                    |  |  |  |  |
| Search Select a student and click Continue                                     |                 |                         |                        |            |                    |  |  |  |  |
|                                                                                |                 |                         |                        |            |                    |  |  |  |  |
| State Student Identifier † :                                                   | Local IDs :     | Last Name               | First Name             | Grade      | Residence          |  |  |  |  |
| 431776121                                                                      | 431776121       | Paige                   | Deacon                 | Grade 3    | YE_DT <sup>^</sup> |  |  |  |  |
| 431776122                                                                      | 431776122       | Josephs                 | Leanora                | Grade 3    | YE_DT              |  |  |  |  |
| 12/1770/00                                                                     | 10/770/00       |                         |                        |            |                    |  |  |  |  |

On the Exit Student screen, the student's name will appear. Ensure the correct student record is being exited before continuing. The exit date field prepopulates with the date on which this procedure is being performed. This will be the date when the exit is effective. To change the exit date, select the calendar icon. A drop-down menu appears. Choose a new date.

|    | nt's E |       |        | date   | _   | hich the cł | ange is effective: Student Record - Deacon Paige                                              |              |
|----|--------|-------|--------|--------|-----|-------------|-----------------------------------------------------------------------------------------------|--------------|
| 4  |        | Ju    | ine 20 | -      | -   |             |                                                                                               |              |
| ŝu | Mo     | Tu    | We     | Th     | Fr  | Sa          | *                                                                                             | Exit Student |
| 1  | 1      | 2     | 3      | 4      | 5   | 6           |                                                                                               |              |
|    | 8      | 9     | 10     | 11     | 12  | 13          |                                                                                               |              |
| 4  | 15     | 16    | 17     | 18     | 19  | 20          | Date of Birth: 01/01/2019                                                                     |              |
| 1  | 22     | 23    | 24     | 25     | 26  | 27          |                                                                                               |              |
| 8  | 29     | 30    | 1      | 2      | З   | 4           | Comprehensive Race: Native Hawaiian or Pacific Islande                                        |              |
| ŝ  | 6      | 7     | 8      | 9      | 10  | 11          | Hispanic Ethnicity: Yes                                                                       |              |
|    | Mo     | onday | , July | 13, 20 | 020 | -           | DND Braffler Mc Callings                                                                      |              |
| -  |        |       |        |        |     |             | PNP Profile: <u>No Settings</u><br>nic Learning Maps First Contact Survey: <u>In Progress</u> |              |

Select **Reason for Removing Student** (exit reason) from the drop-down menu. Only exit codes selected by the state will be available in the user interface. Slide the scroll bar down the page to access more options. The Exit Student button will be disabled until an exit reason is chosen.

| Exit Student : Deacon Paige                                                                                                    |                                                                      |           |      |  |  |  |  |
|----------------------------------------------------------------------------------------------------|----------------------------------------------------------------------|-----------|------|--|--|--|--|
| Student's Exit date, the date on which the change is effective:                                                                                                    | Student Record - Dea                                                 | con Paige |      |  |  |  |  |
| Reason for Removing Student:<br>30 Student no longer meets eligibility criteria for<br>Select<br>19 Transfer to an adult education facility (i.e., for GED completion                                        | )                                                                    | G         | dent |  |  |  |  |
| 20 Transfer to juvenile or adult correctional facility-no<br>21 Student moved to another country, may or may not be continu<br>30 Student no longer meets eligibility criteria for alternate assess<br>prome |                                                                      | slander   |      |  |  |  |  |
| Primary Disability: Autism<br>Assessment Program: DLM - Dynamic Learning Maps<br>School Enrollment                                                                                                    | PNP Profile: <u>No Settings</u><br>First Contact Survey: In Progress |           |      |  |  |  |  |

After an exit option is chosen, the Exit Student button is enabled. Select the **Exit Student** button.

| Exit Student : Deacon Paige                                                                                                    |                                                                                    |              |  |  |  |  |  |
|----------------------------------------------------------------------------------------------------|------------------------------------------------------------------------------------|--------------|--|--|--|--|--|
| Student's Exit date, the date on which the change is effective:<br>06/30/2020  Reason for Removing Student:<br>30 Student no longer meets eligibility criteria for  Student | Student Record - Deacon Paige                                                      | Exit Student |  |  |  |  |  |
| Student State ID: 431776121<br>Demographic                                                                                                    | Date of Birth: 01/01/2019                                                          |              |  |  |  |  |  |
| Gender: Male<br>First Language: Ilokano<br>Profile                                                                                                    | Comprehensive Race: Native Hawaiian or Pacific islander<br>Hispanic Ethnicity: Yes |              |  |  |  |  |  |
| Primary Disability: Autism<br>Assessment Program: DLM - Dynamic Learning Maps<br>School Enrollment                                                                          | PNP Profile: <u>No Settings</u><br>First Contact Survey: <u>In Progress</u>        |              |  |  |  |  |  |

The Exit Student message will appear with a question. Answer the question either Yes or No.

| Exit Student?                                                                                                    | ×   |
|----------------------------------------------------------------------------------------------------|-----|
| Warning!                                                                                                    |     |
| Student will be unenrolled and removed from rosters.                                                                       |     |
| The student's test sessions will become available once the student is transferred and rostered again at the same grade lev | el. |
| Do you want to proceed?                                                                                                    |     |
|                                                                                                    |     |
| Yes No                                                                                                    | 2   |

### Select **Yes** or **No**.

If yes is selected, a message displays that the student was successfully exited. HINT: The Exit Student button is disabled until both an exit date and a reason are selected.

For questions or assistance contact Tracy Gooley <u>tracy.gooley@schools.utah.gov</u>